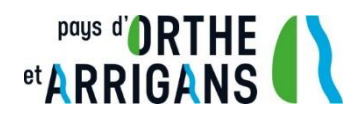

## Tutoriel de téléchargement des dossiers des modifications simplifiées des PLUi de la Communauté de Communes du Pays d'Orthe et Arrigans

Deux possibilités s'offrent à vous pour télécharger les deux dossiers des modifications simplifiées de la CC POA (PLUi du Pays d'Orthe et PLUi des Arrigans). Le tutoriel suivant détaille les deux alternatives.

### • **1 ère possibilité**

**Etape 1** : Cliquer sur « Télécharger »

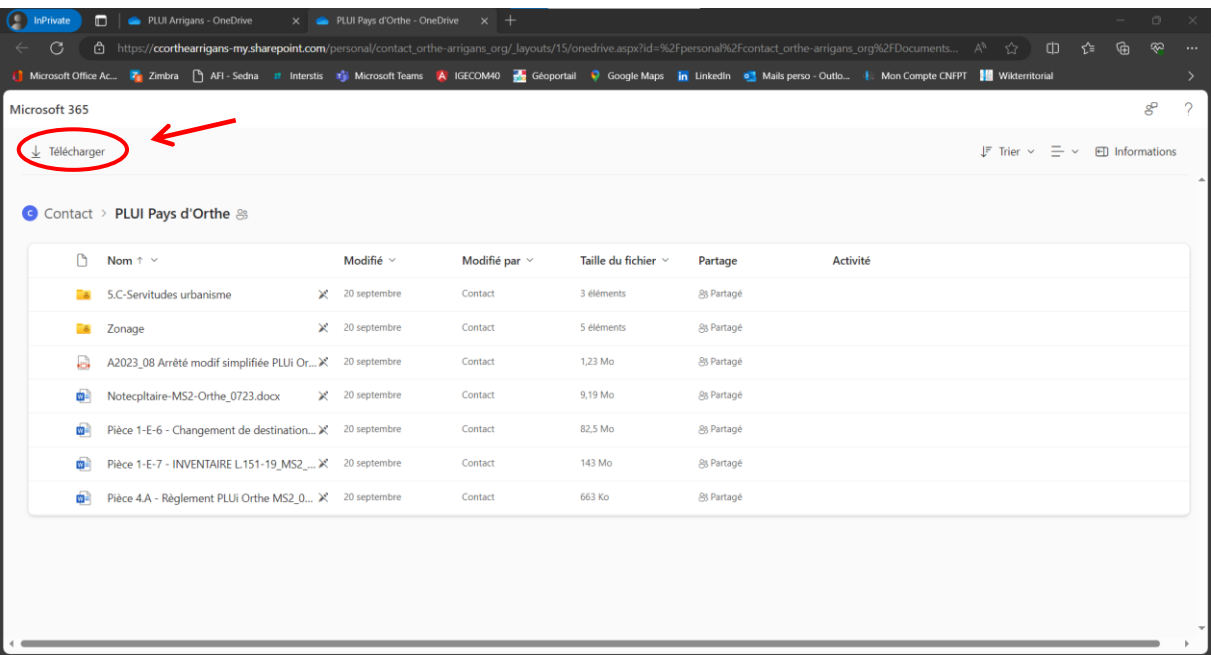

#### **Etape 2** : Récupérer le dossier zip dans les téléchargements

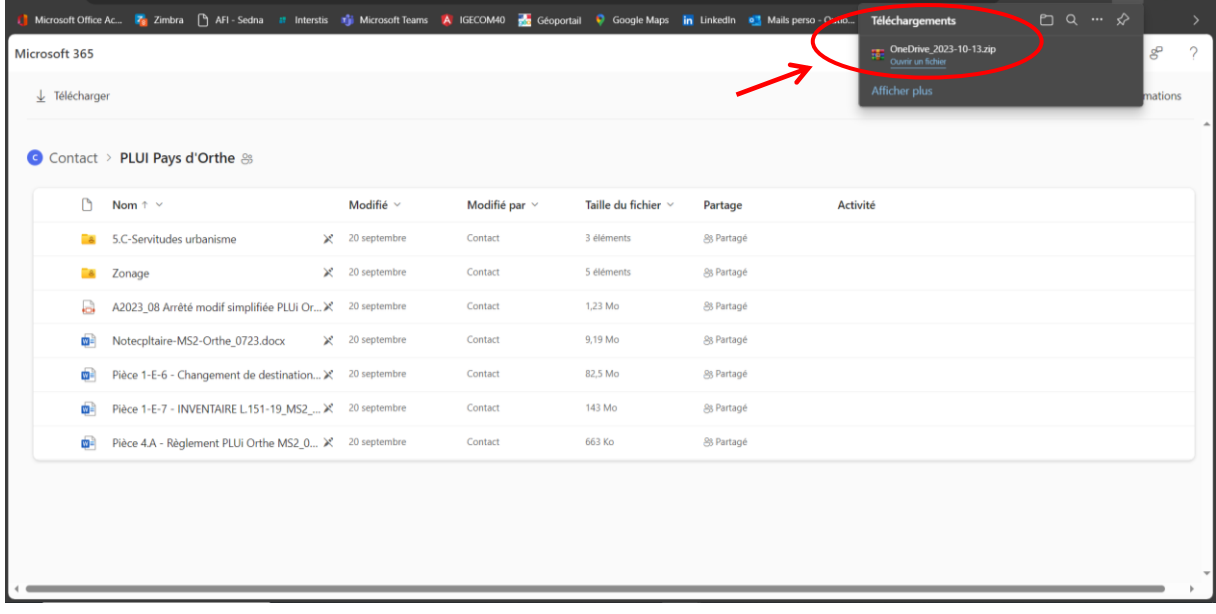

## **Etape 3** : Extraire les fichiers du dossier zip

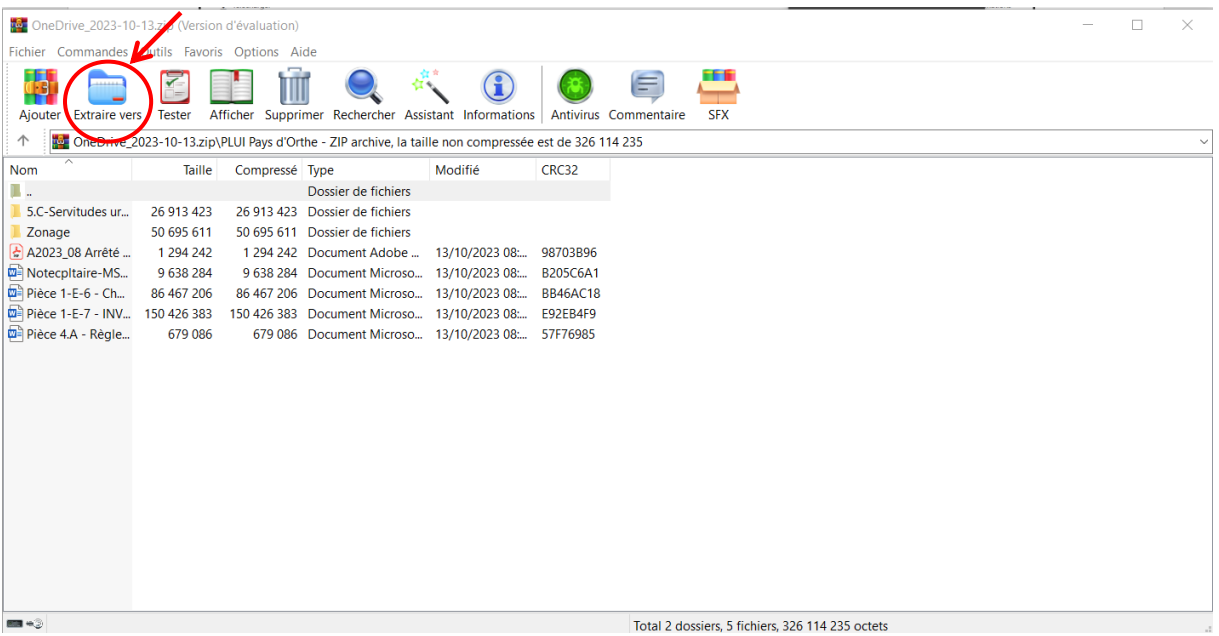

# • **2ème possibilité**

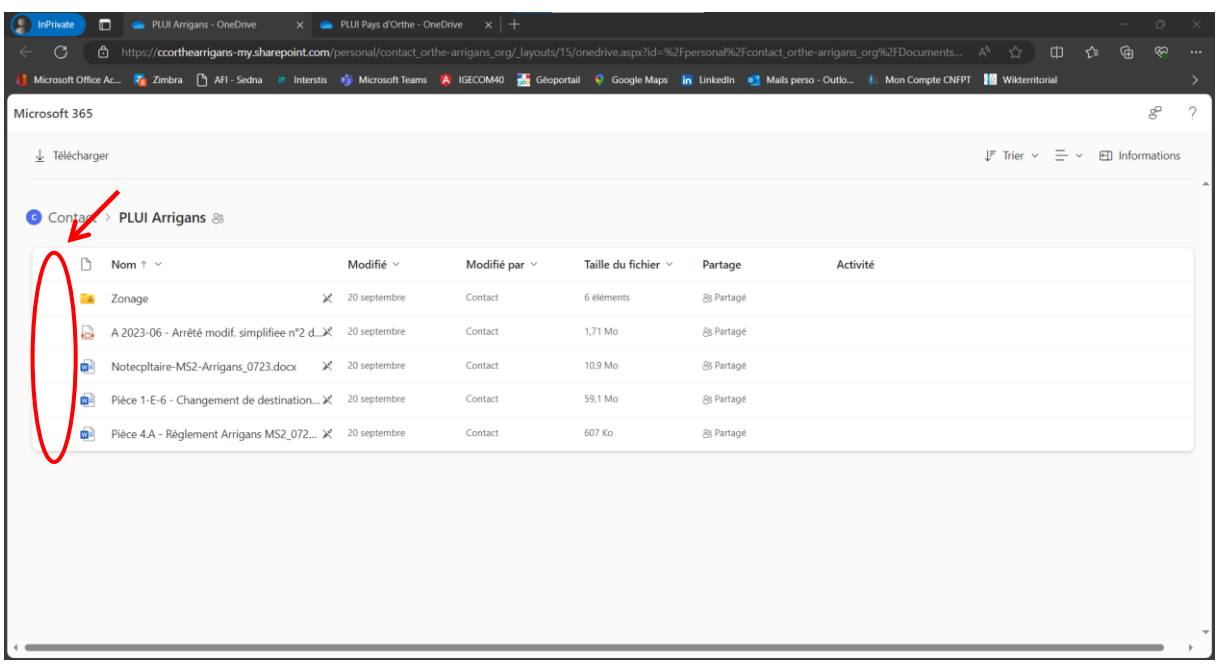

**Etape 1 :** Sélectionner les éléments à télécharger à gauche des icones

**Etape 2 :** Une fois les éléments sélectionnés, cliquer sur « Télécharger »

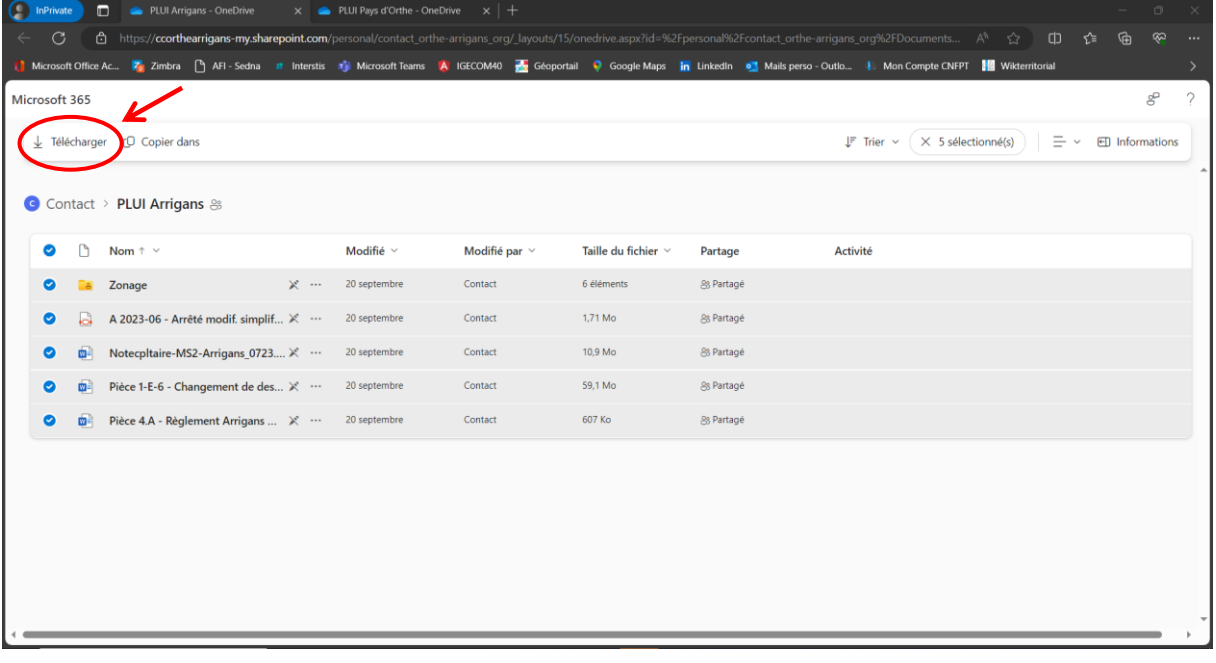

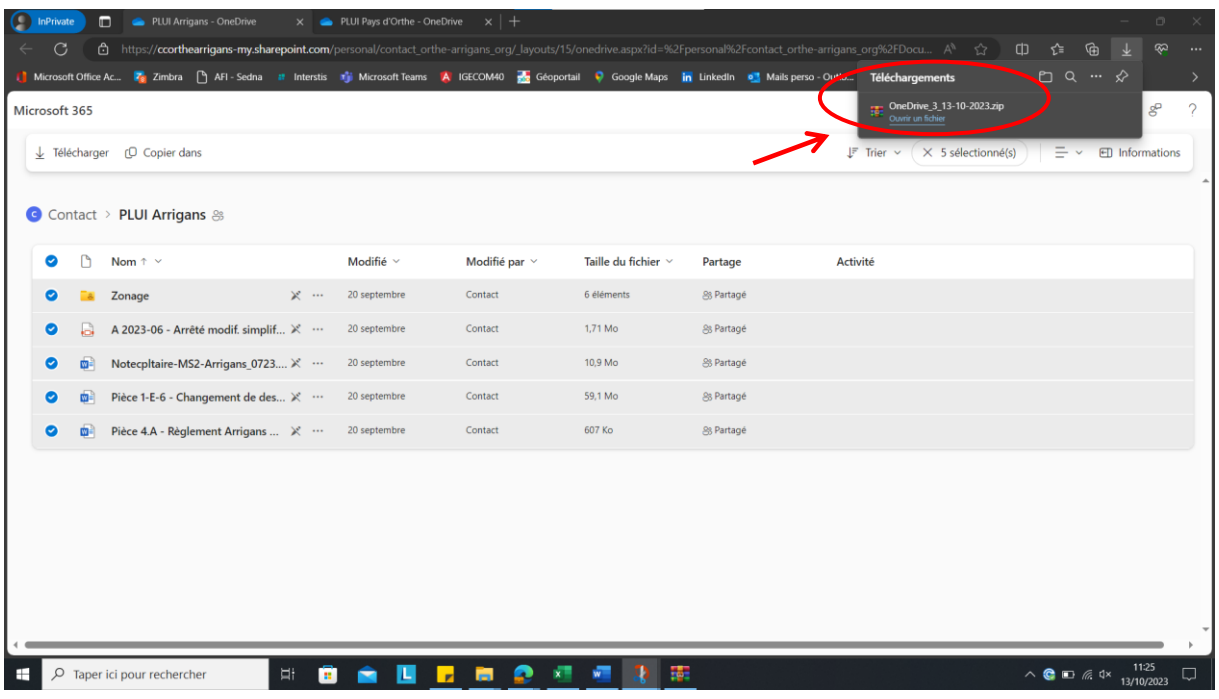

**Etape 3 :** Récupérer le dossier zip dans les téléchargements

**Etape 4 :** Extraire les fichiers du dossier zip

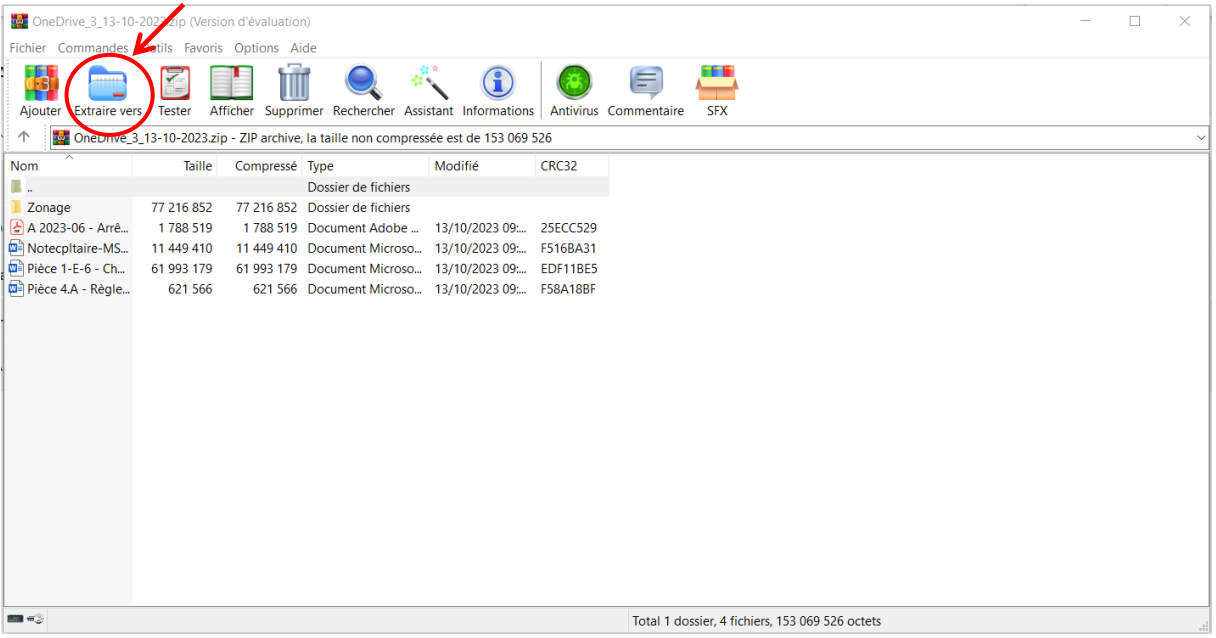